# **DoS Attack Prevention Configuration**

## **Table of Contents**

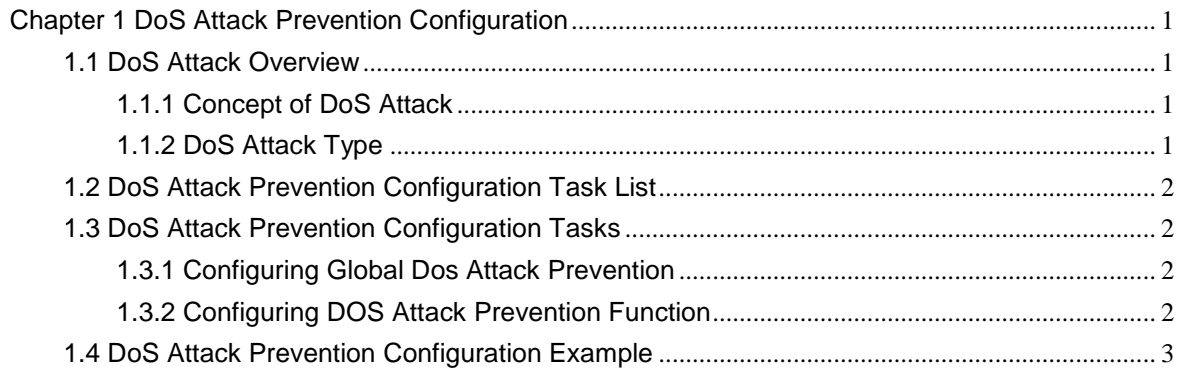

### <span id="page-2-0"></span>**Chapter 1 DoS Attack Prevention Configuration**

#### <span id="page-2-1"></span>1.1 DoS Attack Overview

#### <span id="page-2-2"></span>1.1.1 Concept of DoS Attack

The DoS attack is also called the service rejection attack. Common DoS attacks include network bandwidth attacks and connectivity attacks. DoS attack is a frequent network attack mode triggered by hackers. Its ultimate purpose is to break down networks to stop providing legal users with normal network services.

DoS attack prevention requires a switch to provide many attack prevention methods to stop such attacks as Pingflood, SYNflood, Landattack, Teardrop, and illegal-flags-contained TCP. When a switch is under attack, it needs to judge which attack type it is and handles these attack packets specially, for example, sending them to CPU and drop them.

#### <span id="page-2-3"></span>1.1.2 DoS Attack Type

Hackers will make different types of DoS attack packets to attack the servers. The following are common DoS attack packets:

#### 1.1.2.1 Ping of Death

Ping of Death is the abnormal Ping packet, which claims its size exceeds the ICMP threshold and causes the breakdown of the TCP/IP stack and finally the breakdown of the receiving host.

#### 1.1.2.2 TearDrop

TearDrop uses the information, which is contained in the packet header in the trusted IP fragment in the TCP/IP stack, to realize the attack. IP fragment contains the information that indicates which part of the original packet is contained, and some TCP/IP stacks will break down when they receive the fake fragment that contains the overlapping offset.

#### 1.1.2.3 SYN Flood

A standard TCP connection needs to experience three hand-shake processes. A client sends the SYN message to a server, the server returns the SYN-ACK message, and the client sends the ACK message to the server after receiving the SYN-ACK message. In this way, a TCP connection is established. SYN flood triggers the DoS attack when the TCP protocol stack initializes the hand-shake procedure between two hosts. After receiving SYN-ACK information, the request party adopts source address cheat causing the service party cannot receive ACK response. Subsequently, the service party will be in the phase of waiting ACK information. If there is continuous connection request from the attacker, TCP connection queue of this server will be blocked and the network bandwidth decreased rapidly, result in the network cannot provide normal service.

#### 1.1.2..4 Land Attack

The attacker makes a special SYN message (the source address and the destination address are the same service address). The SYN message causes the server to send the SYN-ACK message to the sever itself, hence this address also sends the ACK message and creates a null link. Each of this kinds of links will keep until the timeouttime, so the server will break down. Land attack can be classified into IP land

and MAC land.

<span id="page-3-0"></span>1.2 DoS Attack Prevention Configuration Task List

As to global DoS attack prevention configuration, you configure related sub-functions and then the switch drops corresponding DoS attack packets. Hence, the bandwidth of the switch is guaranteed not to be used up.

DoS attack prevention configuration tasks are shown below:

<span id="page-3-1"></span>1.3 DoS Attack Prevention Configuration Tasks

<span id="page-3-2"></span>1.3.1 Configuring Global Dos Attack Prevention

Configuring global DoS attack prevention means configuring DoS attack prevention sub-functions in global mode and each sub-function can prevent a different type of DoS attack packets. The DoS IP sub-function can prevent the LAND attacks, while the DoS ICMP sub-function can prevent Ping of Death. You can set the correspondingsub-function according to actual requirements.

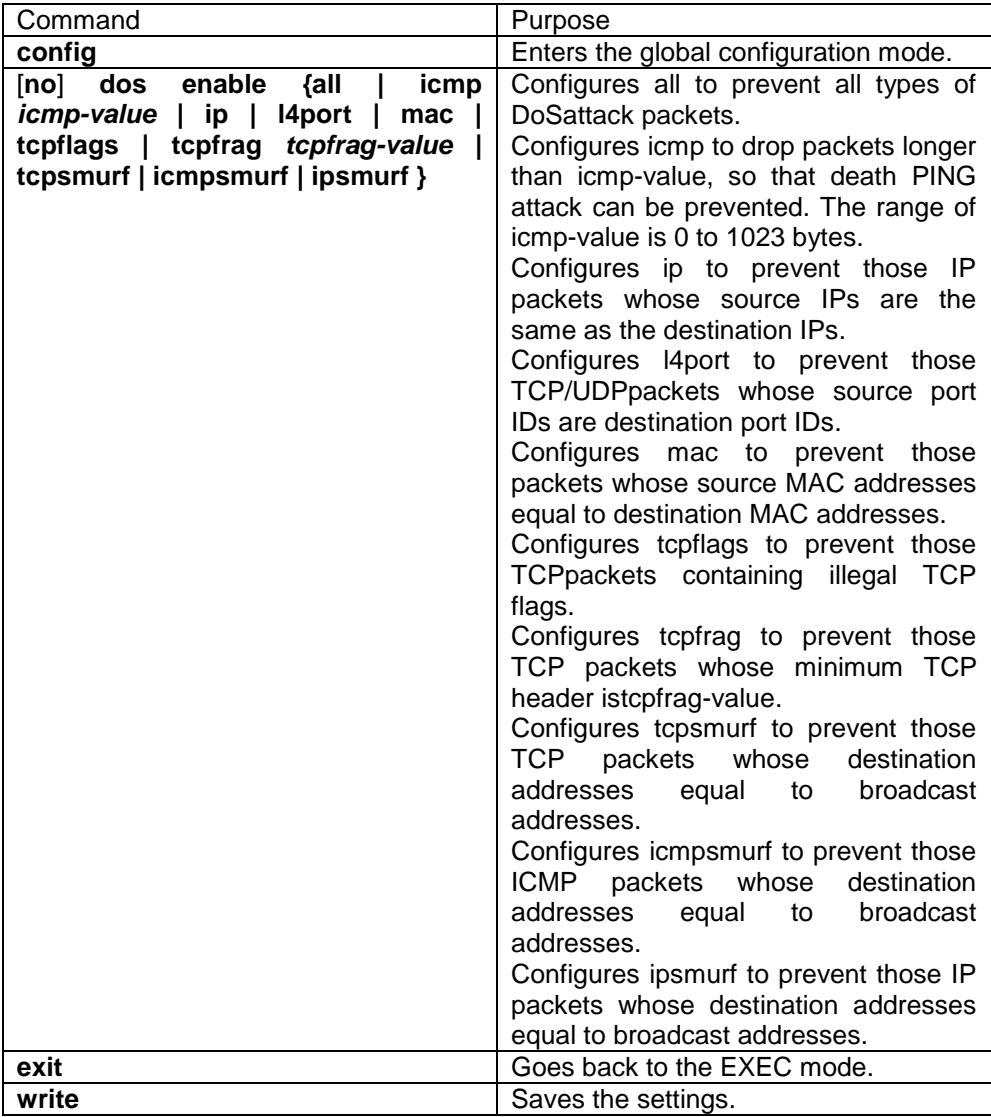

Configure the DoS attack prevention function in EXEC mode as follows:

<span id="page-3-3"></span>1.3.2 Configuring DOS Attack Prevention Function

You can display the Dos attack prevention configurations through the show command.

Run the following command in EXEC mode to display the configured DoS attackprevention functions.

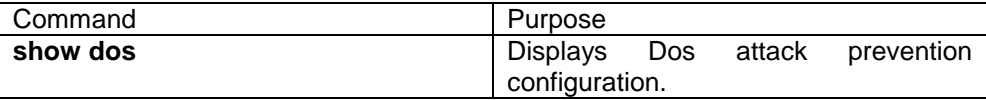

<span id="page-4-0"></span>1.4 DoS Attack Prevention Configuration Example

The following example shows how to configure to prevent the attacks of TCP packets,which have illegal flags, and then displays user's configuration.

config

dos enable tcpflags

show dos

The following example shows how to prevent the attacks of IP packets whose sourceIPs are destination IPs in global mode.

config

dos enable ip